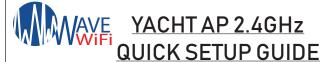

- 1.) Take the module out of the housing. To do this pull the tab up and it should pop out. Power up your Yacht AP. Use the 12volt wall Adapter supplied with the Yacht AP along with the PoE box.
- 2.) Once your Yacht AP is powered on then you will see a light turn on, on the top rim of the system. You should also see the system broadcast as "Yacht AP with a part of its MAC ID showing".
- 3.) To configure the Yacht AP you will need to plug it into a Wave WiFi system.
  - a.) For Receiver models: Look to the list of SSIDs on the "network scan page". The Yacht AP will show up as "Yacht AP with a part of it's MAC ID showing".
  - b.) For MBR routers you will see "Local AP" to the left of the screen. Click that link and it should bring you to the settings page of the router's current APs available. From here you can change the name of the Yacht AP and give it a password.
- 4.) If you would like to put the the Yacht AP somewhere else, once you've configured it unplug it from the Wave WiFi system and plug it into a LAN port of a router, modem or switch

For further assistance with your Yacht AP email: "support@wavewifi.com"

Copyright Wave WiFi Inc., 2019-2020 All rights reserved.

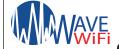

## WAVE YACHT AP 2.4GHz

- 1.) Take the module out of the housing. To do this pull the tab up and it should pop out. Power up your Yacht AP. Use the 12volt wall Adapter supplied with the Yacht AP along with the PoE box.
- 2.) Once your Yacht AP is powered on then you will see a light turn on, on the top rim of the system. You should also see the system broadcast as "Yacht AP with a part of its MAC ID showing".
- 3.) To configure the Yacht AP you will need to plug it into a Wave WiFi system.
  - a.) For Receiver models: Look to the list of SSIDs on the "network scan page". The Yacht AP will show up as "Yacht AP with a part of it's MAC ID showing".
  - b.) For MBR routers you will see "Local AP" to the left of the screen. Click that link and it should bring you to the settings page of the router's current APs available. From here you can change the name of the Yacht AP and give it a password.
- 4.) If you would like to put the the Yacht AP somewhere else, once you've configured it unplug it from the Wave WiFi system and plug it into a LAN port of a router, modem or switch

For further assistance with your Yacht AP email: "support@wavewifi.com"

Copyright Wave WiFi Inc., 2019-2020 All rights reserved.